# Frequentieregelaar

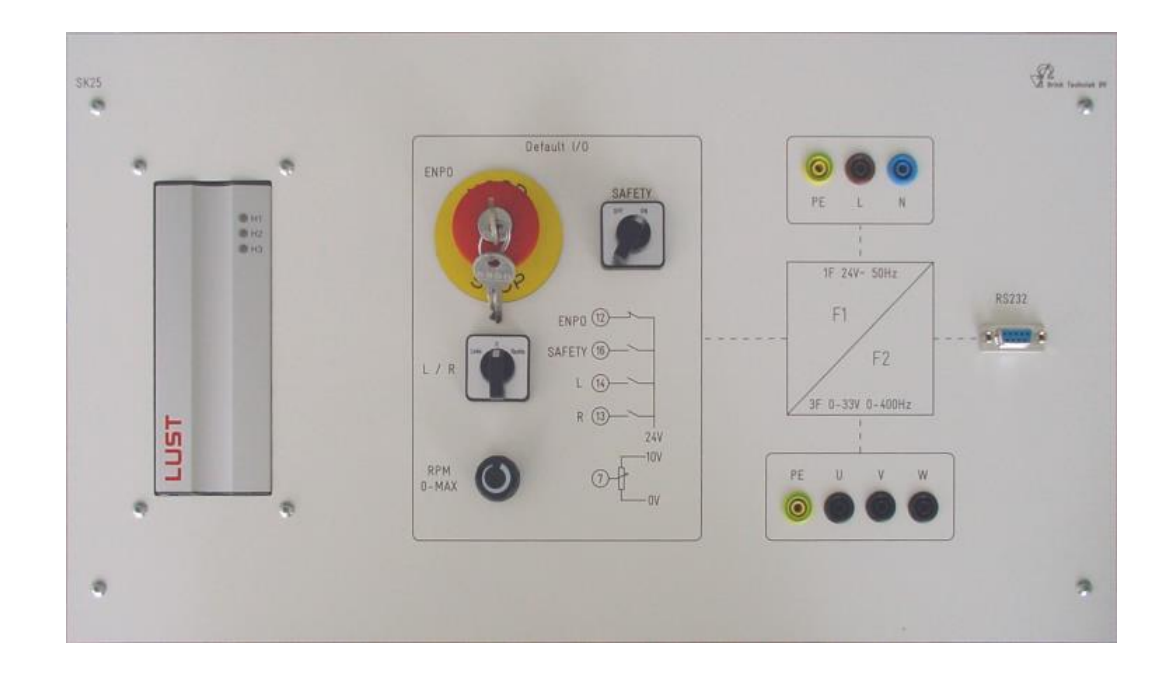

ELTIDRIVES

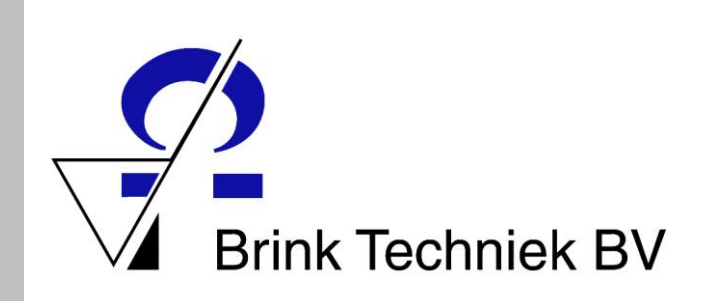

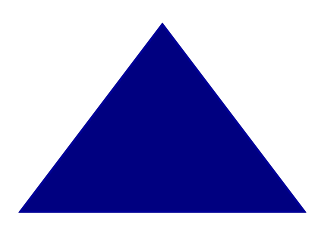

#### **Colofon**

Auteur: Jaap Jan de Jong Eindredactie: Thijs A. Afman Joost van den Brink

*Dit is een uitgave van Brink Techniek BV Deze uitgave mag vrij worden gekopieerd binnen educatieve instellingen. Deze uitgave mag zonder toestemming van Brink Techniek BV niet commercieel worden uitgegeven.*

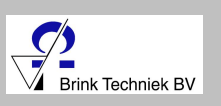

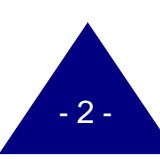

#### **Inhoudsopgave**

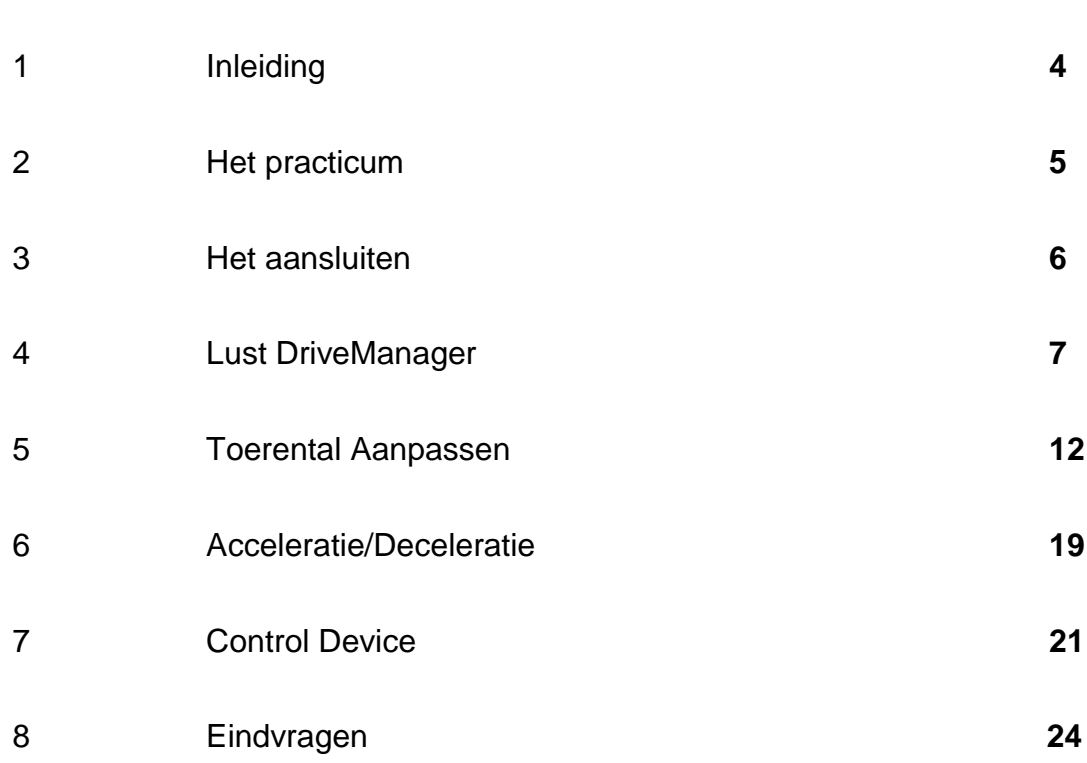

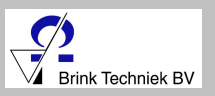

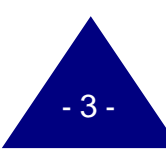

Pag.

# Inleiding

#### **De frequentieregelaar**

Wat is nou eigenlijk een frequentieregelaar? Iedereen kent wel voorbeelden waarin een elektromotor voorkomt. Denk maar eens aan een modelspoorbaan. De locomotief is voorzien van een kleine elektromotor die de trein aandrijft. Je kunt dan de snelheid van de trein regelen met een frequentieregelaar.

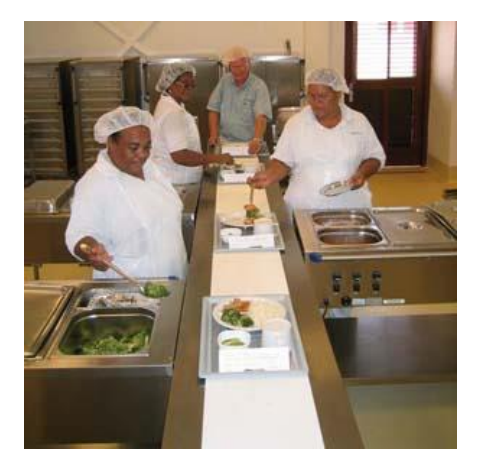

*Figuur 1 De transportband*

Hiernaast zie je een transportband in een restaurant. Het stopzetten van die lopende band moet langzaam gaan, anders schiet het eten van de band af. Hiervoor kan je een frequentieregelaar gebruiken.

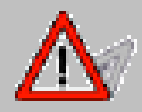

∎<br>rink Techniek BV

#### *Met een frequentieregelaar kun je dus de snelheid van de as van de elektromotor regelen.*

Een ander voorbeeld is de loopband. Als je gaat hardlopen op een loopband zal deze langzaam starten en als je op **stop** drukt weer langzaam zachter gaan. In een loopband zit een frequentieregelaar die de snelheid regelt.

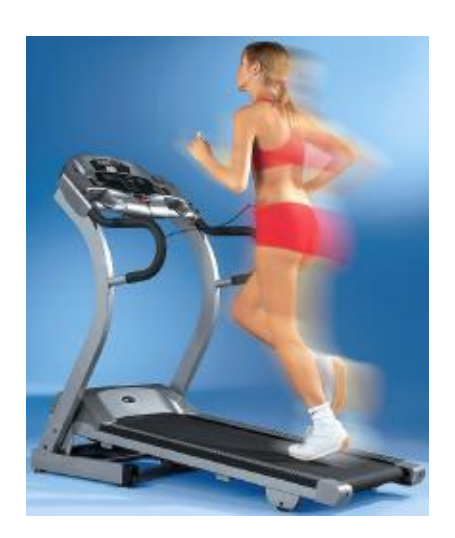

 *Figuur 2 Loopband*

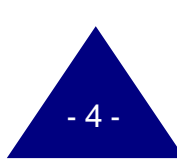

## **Het practicum**

Dit heb je allemaal nodig voor het practicum:

- Een frequentieregelaar.
- Een PC waarop het programma Lust DriveManager geïnstalleerd is.
- Een 3 fase elektromotor 23/40V op paneel (SM2 / SM2A).

*In dit practicum over de frequentieregelaar staat precies aangegeven wanneer je een handeling moet verrichten. Voor elke handeling staat een punt. Lees alle opdrachten goed door en sla niets over.*

Voordat je aan de opdracht over de frequentieregelaar gaat beginnen, moet je natuurlijk eerst weten hoe een frequentieregelaar werkt.

Wat is eigenlijk frequentie: *Frequentie drukt uit hoe vaak iets gebeurt, binnen een bepaalde tijd.* Frequentie wordt weergegeven in Hertz, het aantal gebeurtenissen per seconde. Als we kijken naar een frequentie van 5Hz. Dat betekent dat we 5 golven hebben per seconde.

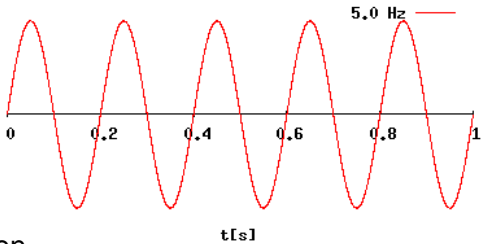

 *Figuur 3 Frequentie*

Met een frequentieregelaar kun je het toerental (de snelheid) van de as van een motor gaan regelen. Wanneer je de frequentie verhoogt, gaat de as (rotor) van de motor sneller draaien. Omgekeerd, als je de frequentie verlaagt, gaat de as (rotor) van de motor langzamer draaien.

#### *Waar worden frequentieregelaars voor gebruikt?*

Frequentieregelaars worden gebruikt voor elektrische aandrijvingen waarbij men de snelheid precies wil regelen, bijvoorbeeld: ·

- Transportbanden (figuur 4).
- Ventilatoren.
- Hijsinstallaties.

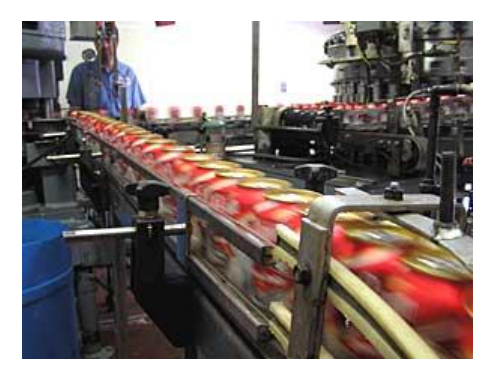

 *Figuur 4 Transportband*

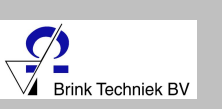

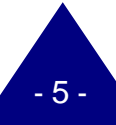

## **Het aansluiten**

Voor we de frequentieregelaar kunnen gaan gebruiken, moeten we eerst de motor aansluiten op de frequentieregelaar.

- Sluit met de meetsnoeren de motor aan op de frequentieregelaar. We gaan de motor aansluiten in driehoek.
- Pak 6 zwarte meetsnoeren. Verbindt U van de SK25 door met U1 van de motor Verbindt V van de SK25 door met V1 van de motor Verbindt W van de SK25 door met W1 van de motor Verbindt op het motor paneel U1 met W2 Verbindt op het motor paneel V1 met U2 Verbindt op het motor paneel W1 met V2
- Draai de potmeter helemaal linksom.
	- Zet de links/rechts schakelaar op de nul stand.
- Sluit 24V AC aan op frequentieregelaar

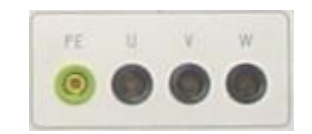

 *Figuur 5 Motoraansluiting*

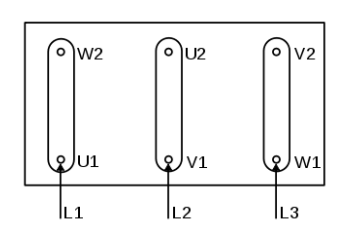

 *Figuur 6 Driehoekaansluiting*

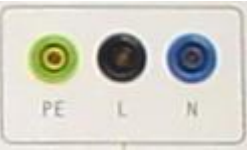

*Figuur 7 24V AC Voedingsaansluiting*

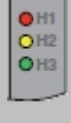

Je ziet nu op de frequentieregelaar dat alle led's aan zijn.

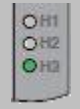

Na een aantal seconden is alleen de groene led nog aan. - De frequentieregelaar is opgestart.

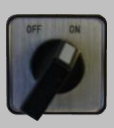

Zet de Safetyschakelaar op ON

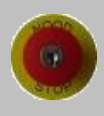

• Ontgrendel de noodstop.

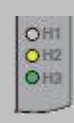

Na het ontgrendelen van de noodstop, gaat de gele LED ook aan.

De frequentieregelaar is nu in bedrijf.

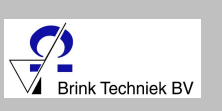

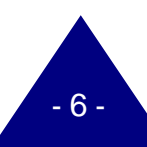

## **Lust DriveManager**

Voordat we de motor kunnen sturen moeten we eerst de software opstarten.

• Sluit de computer aan op de frequentieregelaar door middel van een RS232 verbindingskabel.

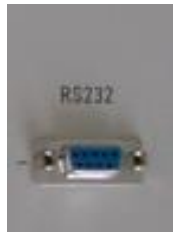

 *Figuur 8 RS232 aansluiting*

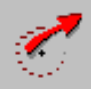

• Open het programma Lust DriveManager op de PC.

Je krijgt het scherm te zien zoals in figuur 9.

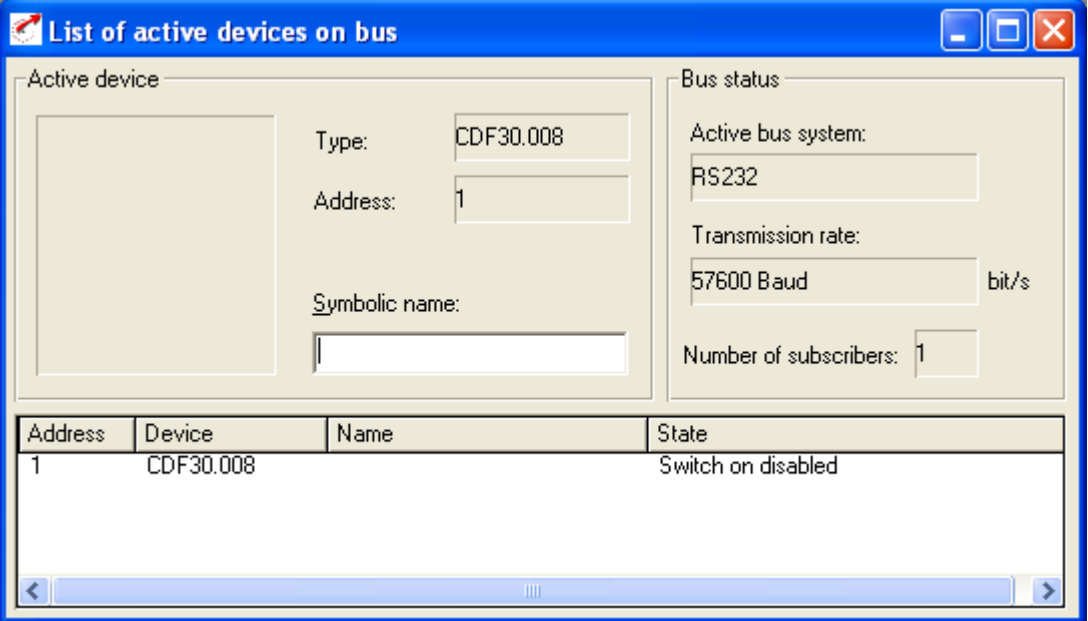

 *Figuur 9 List of active devices on bus*

In figuur 9 zie je dat 1 device (apparaat) is aangesloten op de computer. Dat is de frequentieregelaar.

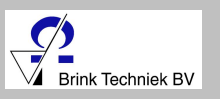

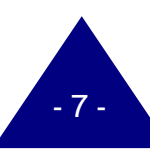

In het figuur kan ook je aflezen dat de **transmission rate** 57.600 bit/s is. Maar wat houdt dat nou in?

De **transmission rate** geeft aan hoeveel keer de computer en de frequentieregelaar contact hebben met elkaar, de signaalwisselingen.

De computer en de frequentieregelaar hebben in dit voorbeeld 57.600 keer een signaalwisseling per seconde.

#### • Sluit de **List of active devices on bus** af.

#### Nu zie je het scherm uit figuur 10.

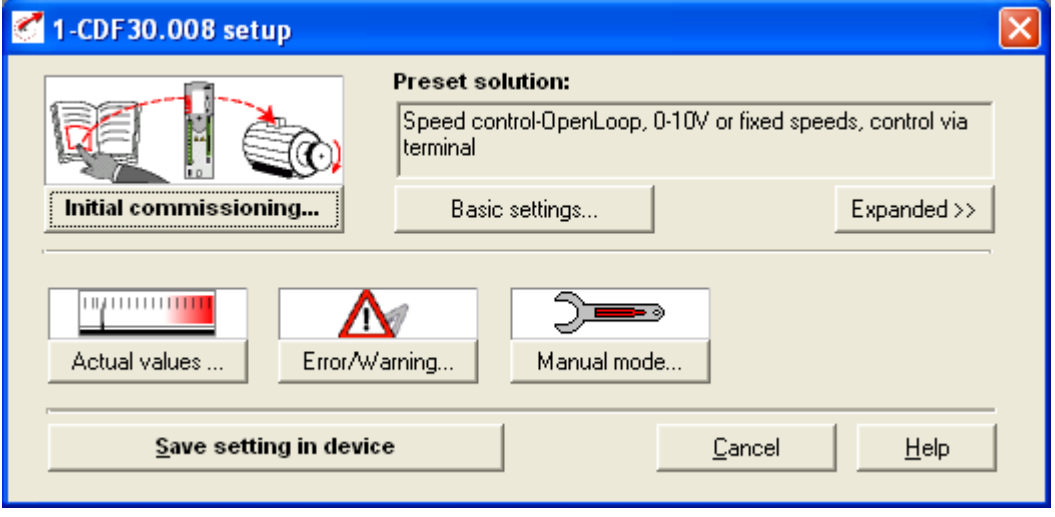

*Figuur 10 CDF30.008 setup*

Figuur 10 is het hoofdscherm. Hierin kunnen we de motorinstellingen wijzigen en de frequentie veranderen.

We beginnen met het bekijken van de temperaturen.

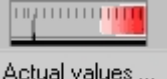

• Klik op **Actual values**…

Nu zie je het scherm uit figuur 11.

Hier kunnen we de temperatuur van de behuizing (Heat sink) en de temperatuur binnen in de regelaar (Interior) bekijken. De waardes kunnen afwijken van de waardes getoond in figuur 11.

Bij de motor wordt aangegeven dat deze 0 ºC is. Dit komt omdat er geen koppeling is gemaakt tussen de regelaar en de motor.

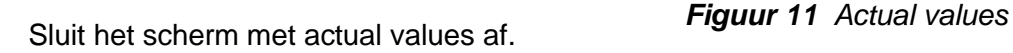

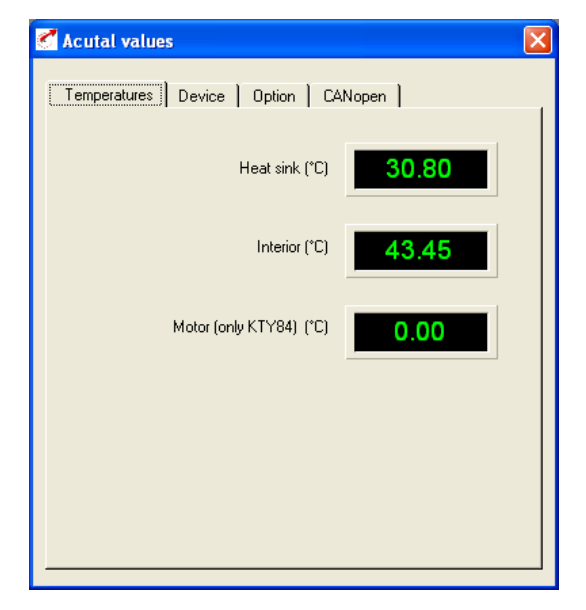

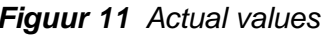

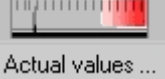

 $\bm{\times}$ 

We gaan de as van de motor nu laten draaien.

C<br>El C

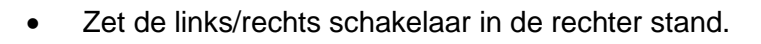

- Draai voorzichtig aan de potmeter.
- De as van de motor gaat draaien.
- Draai de potmeter linksom
- De as stopt met draaien.
- Zet de links/rechts schakelaar in de middelste stand.

In het programma Lust DriveManager kunnen we de waardes bekijken van de motor, de stuurstoom en het geleverde ampèrage.

In de software zie je aan de linkerzijkant dezelfde indicators staan als afgebeeld in de figuur hiernaast.

Hierin zie je staan nref (1/min). Voordat we deze term kunnen uitleggen moeten we eerst het begrip toerental kennen.

Het **toerental** is het aantal omwentelingen dat een draaiend voorwerp per tijdseenheid maakt. Het aantal omwentelingen per minuut wordt vaak afgekort naar 1/min. Als het aantal omwentelingen bekend is kunnen we deze omrekenen naar een frequentie (1/sec). De frequentie wordt uitgedrukt in Hertz.

 $Frequentie(HZ) = \frac{Omwentelingen per minuut}{60}$ 

Nref (1/min) betekent: De nominale referentie van het toerental. Oftewel, Het ingestelde toerental waarop de motor moet draaien.

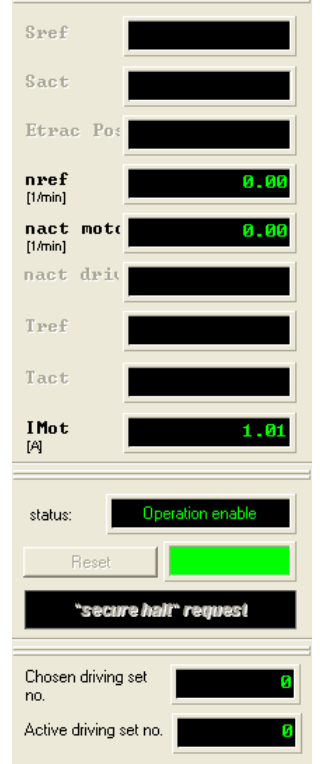

Dan gaan we verder met nact motor (1/min). Hier kan je zien wat

het actuele toerental is van de as van de motor. Deze blijft op 0 staan. Om deze zichtbaar te maken, moet er een koppeling zijn tussen de motor en de frequentieregelaar. Deze is niet aanwezig.

Bij IMot (A) kunnen we de stroom (het geleverde ampèrage) bekijken dat naar de motor gaat.

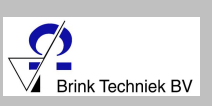

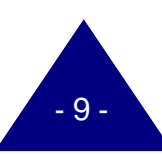

We gaan nu de as laten draaien met een toerental van 2800 1/min.

- Zet de links/rechts schakelaar in de rechter stand.
- Draai voorzichtig aan de potmeter.
- De as van de motor gaat draaien.

Je zit nu bij nref. Het toerental staan.

2771.87 nref<br>[1/min]

I Mot

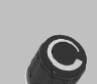

Ook kunnen we zien wat het ampèrage is. Het getoonde ampèrage is de stroom per fase.

- Draai de potmeter linksom
- De as stopt met draaien.
- Zet de links/rechts schakelaar in de middelste stand.

In de software kunnen we ook het status bekijken van de frequentieregelaar. Status wil zeggen: In welke toestand bevindt zich de frequentieregelaar. Zie onderstaande afbeelding.

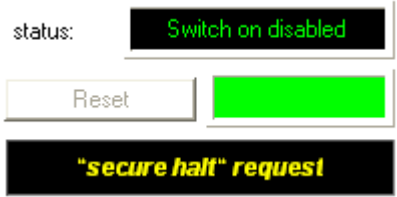

*Wat houdt deze status in:*

We kunnen zien dat de noodstop is ingedrukt (**Switch on disabled**)

Daarnaast is ook de tekst *"secure halt" request* (Veiligheidsstop) geel. Dit betekent dat de Safety Switch op OFF staat. Deze wordt grijs als we zowel de safety op ON zetten en de noodstop ontgrendelen.

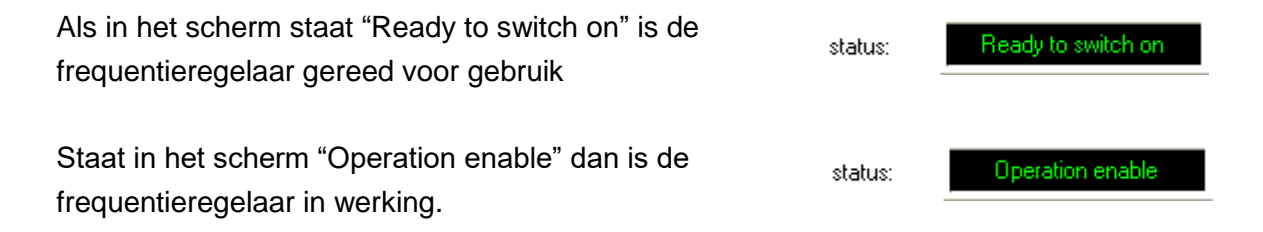

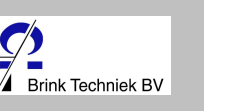

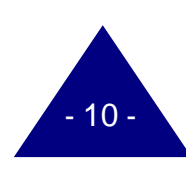

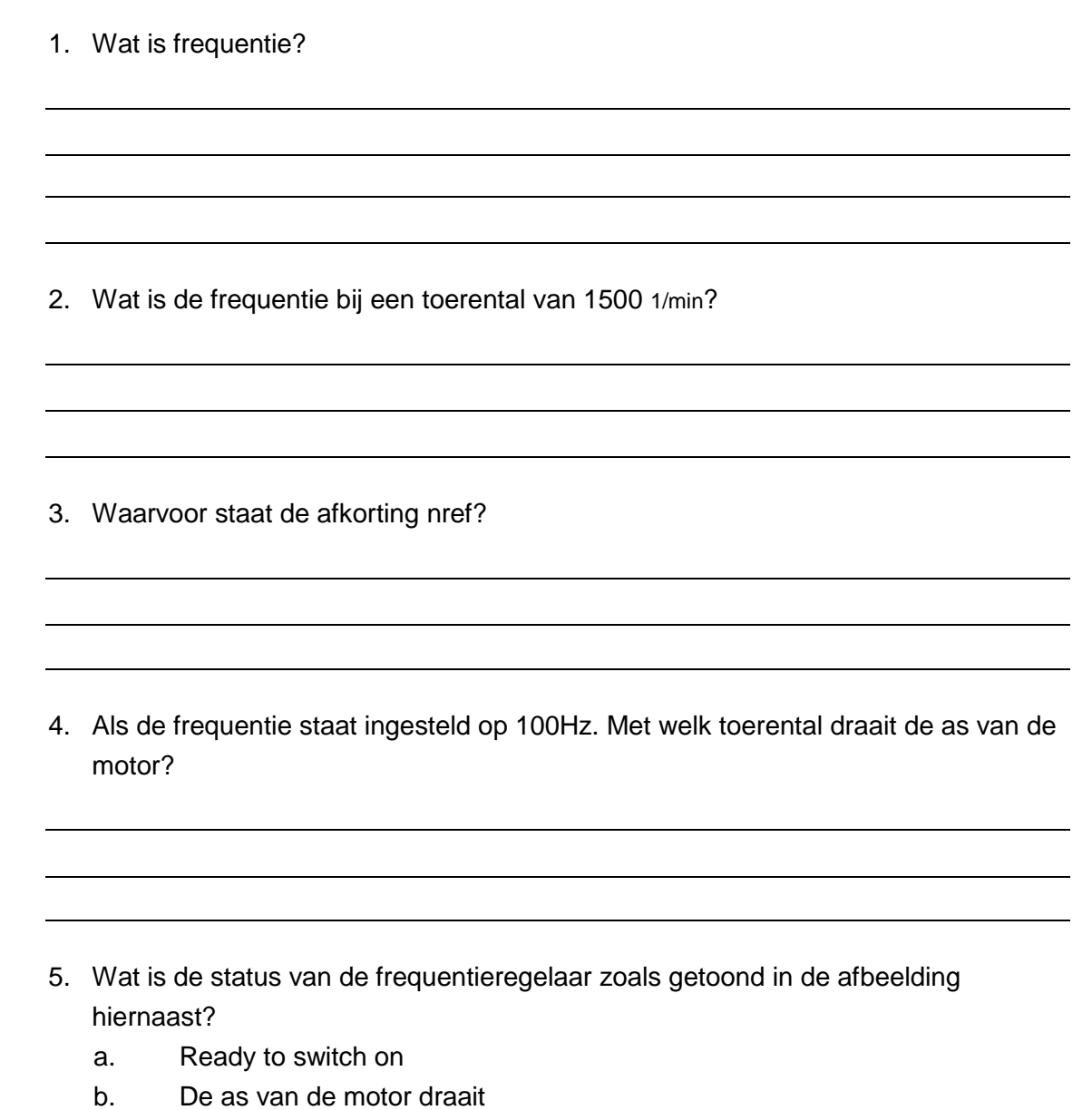

- c. In bedrijf
- d. Power ON

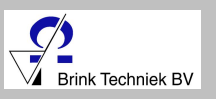

OHD

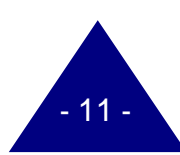

### **Foerental aanpassen**

We gaan nu het toerental aanpassen. Dit kunnen we wijzigen in het scherm Setup.

Druk op het icoon zoals hiernaast staat afgebeeld.

Hierna zie je onderstaand scherm, figuur 12:

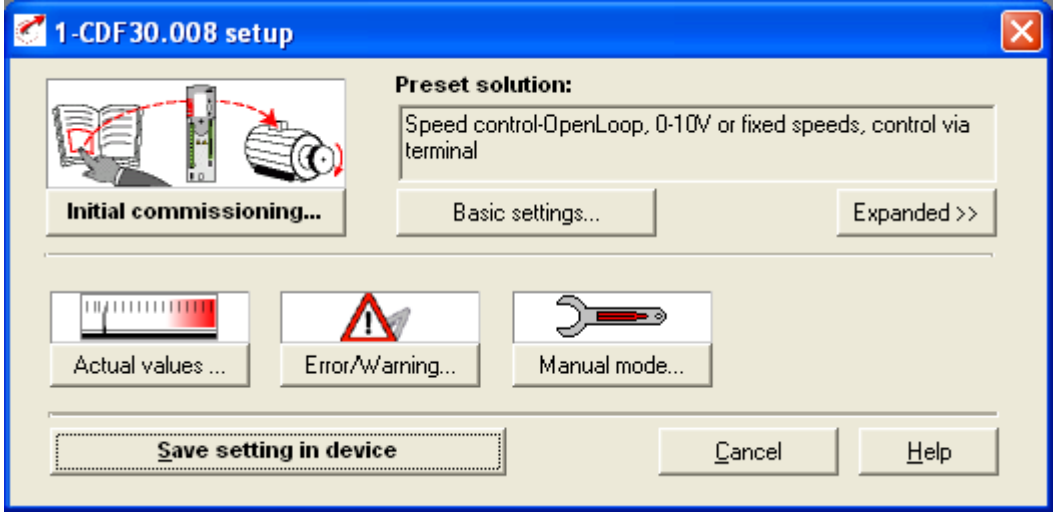

*Figuur 12 CDF30.008 setup*

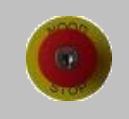

#### *Druk eerst de noodstop in.*

Klik op Basic settings…

Basic settings.

Hierna opent het scherm zoals afgebeeld in figuur 13:

Om het toerental te kunnen aanpassen moeten we Limitations (*Beperkingen)* wijzigen.

Limitations.

Klik op **Limitations…**

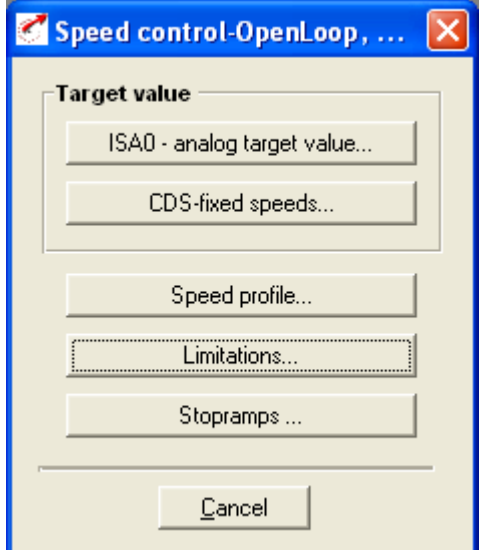

*Figuur 13 Speed control - OpenLoop*

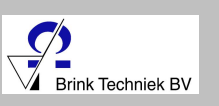

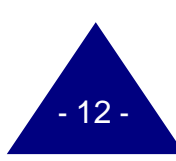

駸

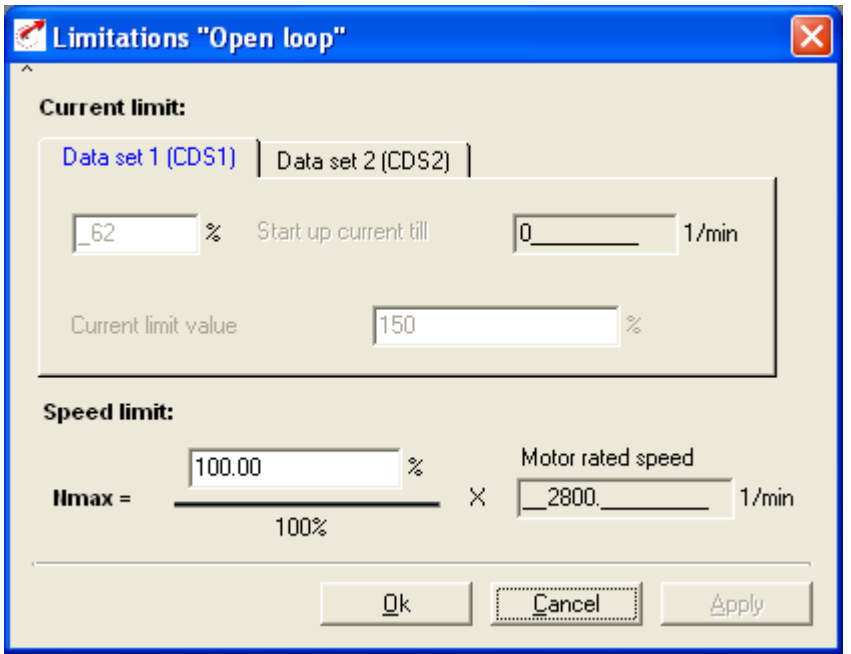

*Figuur 14 Limitations - OpenLoop*

In het bovenstaande scherm kunnen we het toerental wijzigen.

Bij Motor rated speed staat 2800 1/min. De motor is ontworpen voor een toerental van 2800 1/min. Deze staat dus goed ingesteld.

We gaan nu de motor op 1400 1/min laten draaien. Dat is dus 50% van 2800 1/min.

Stel de **Speed limit** in op 50% en druk op Ok en vervolgens op Cancel.

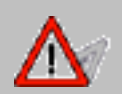

**Het is heel belangrijk dat je eerst de noodstop indrukt en daarna pas op Save setting in device. Anders worden de wijzigingen niet correct doorgevoerd in de frequentieregelaar.**

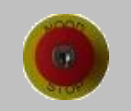

Save setting in device

*Druk eerst de noodstop in.* (Als deze nog niet is ingedrukt)

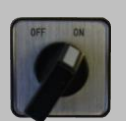

- Klik op save setting in device
- Zet de Safetyschakelaar op ON

• Ontgrendel de noodstop.

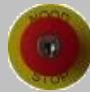

- 
- Zet de links/rechts schakelaar in de rechterstand.

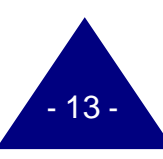

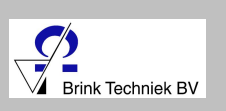

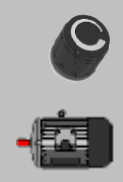

졉

- Draai voorzichtig aan de potmeter.
- De as van de motor gaat draaien.

Je zit nu bij nref. Het toerental staan. Dit is nu 1400 1/min.

- Zet de links/rechts schakelaar in de linkerstand.
- Draai de potmeter linksom
- De as stopt met draaien.
- Zet de links/rechts schakelaar in de middelste stand.
- Stel de **limitations** in zoals in onderstaande afbeelding.

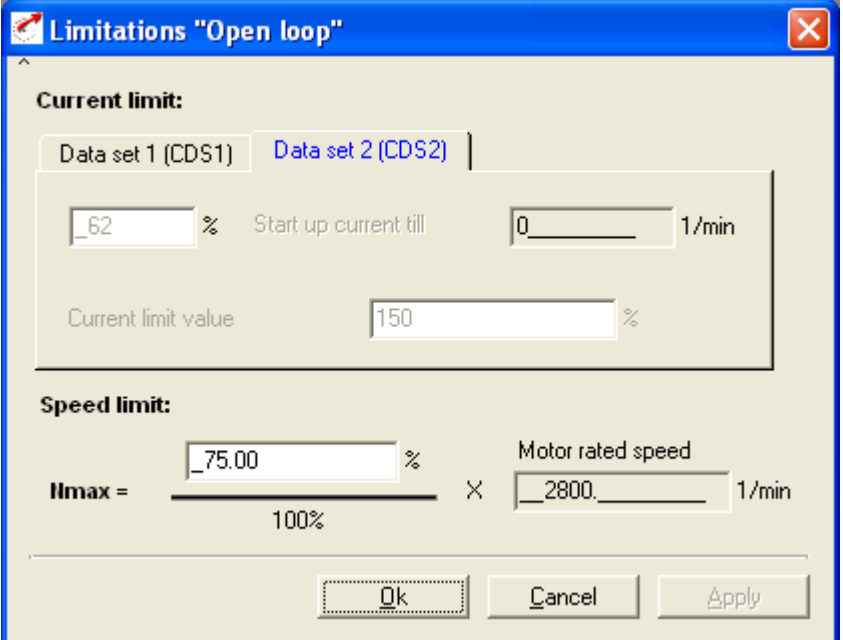

*Figuur 15 Limitations - OpenLoop*

• *Druk de noodstop in.*

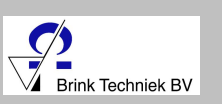

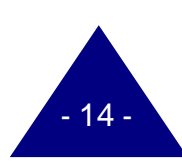

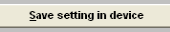

- 
- 
- 
- Ontgrendel de noodstop.
- 

Klik op save setting in divice

- Zet de links/rechts schakelaar in de rechterstand.
- Draai voorzichtig aan de potmeter.
- De as van de motor gaat draaien.

Je zit nu bij nref. het toerental 2100 staan. Dit komt omdat we hebben ingevoerd dat de as van de motor op 75% van 2800 moet draaien.

• Draai de potmeter linksom

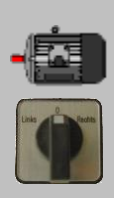

- De as stopt met draaien.
- Zet de links/rechts schakelaar in de middelste stand.
	- 6. Wat is het toerental als we de limitations instellen zoals afgebeeld in de figuur hiernaast?

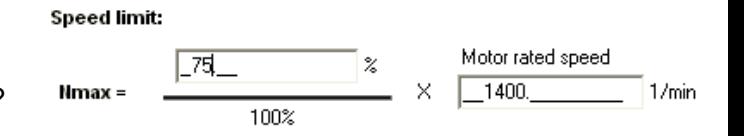

- a. 2100 1/min
- b. 1866 1/min
- c. 1400 1/min
- d. 1050 1/min
- e. 700 1/min

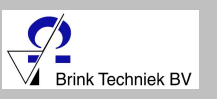

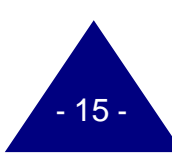

We kunnen de as van de motor ook sneller laten draaien dan 2800 1/min. We gaan de as van de motor op 4200 1/min laten draaien.

ISA0 - analog target value..

• Klik op Basic settings en vervolgens op Analog target value…

Vul vervolgens de "10V corresponds to" in op 150%. Zie onderstaande figuur

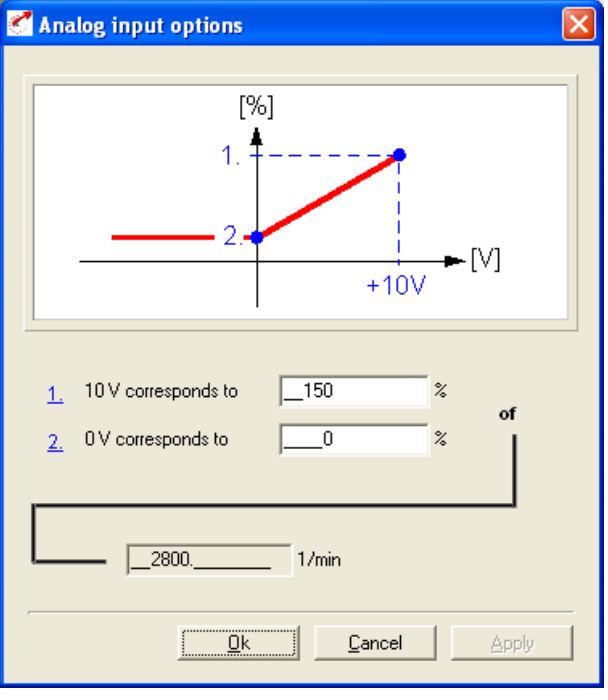

*Figuur 16 Analog input options*

Limitations..

Ga daarna naar limitations.

#### Stel de Speed limit in op 150%.

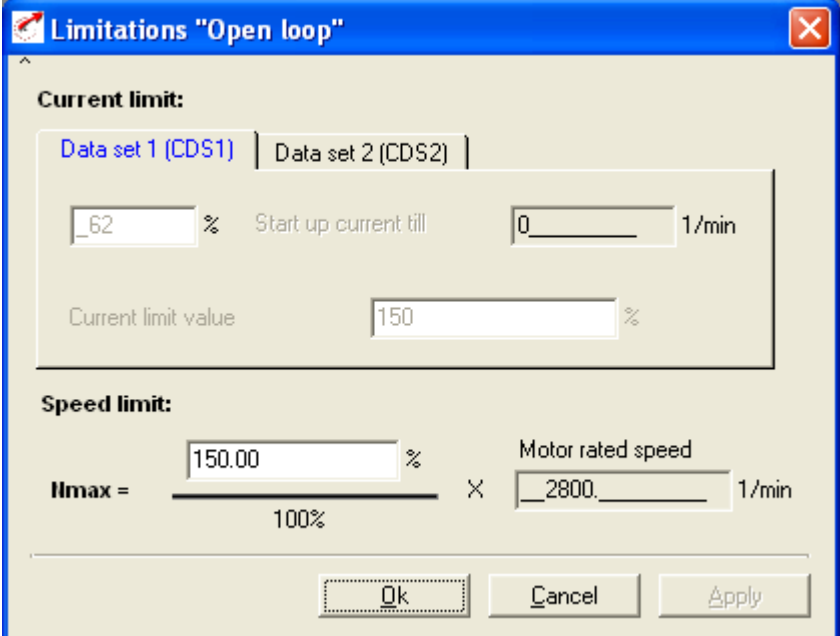

*Figuur 17 Limitations "Open loop"*

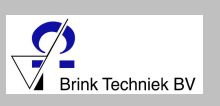

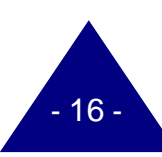

 $69$ 

Save setting in device

- Druk de noodstop in.
- Klik op save setting in device
- Ontgrendel de noodstop.
- Zet de links/rechts schakelaar in de rechterstand.
- Draai voorzichtig aan de potmeter.
- De as van de motor gaat draaien.

Je zit nu bij nref. een toerental van ongeveer 4200 staan. Dit komt omdat we hebben ingevoerd dat de as van de motor op 150% van 2800 moet draaien.

- Draai de potmeter linksom
- De as stopt met draaien.
- Zet de links/rechts schakelaar in de middelste stand.

Naast het sneller laten draaien van de as van de motor kunnen we ook nog een minimaal toerental opgeven.

ISA0 - analog target value..

• Klik op Basic settings en vervolgens op *Analog target value…*

Vul vervolgens de 0V *corresponds to* in op 10%. Zie onderstaande figuur

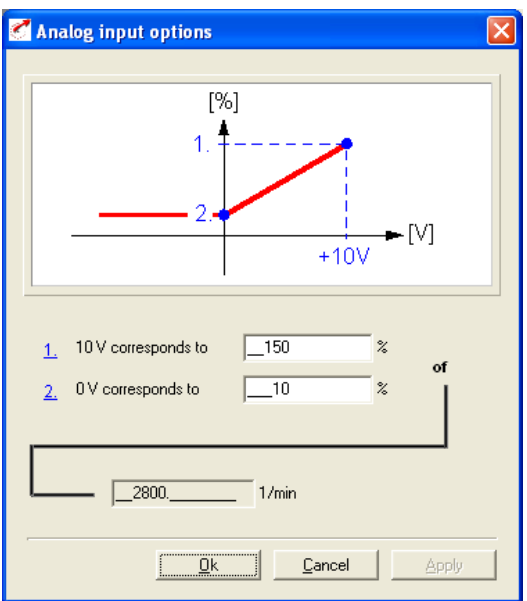

*Figuur 18 Analog input options*

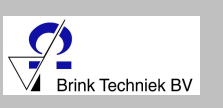

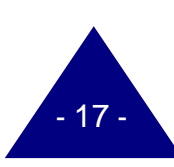

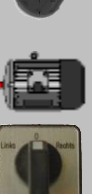

- Save setting in devie
	- Druk de noodstop in.
	- Klik op save setting in device
	- Zet de Safetyschakelaar op ON
	- Ontgrendel de noodstop.
	- Zet de links/rechts schakelaar in de rechterstand.
		- 7. Beschrijf wat er gebeurt.

• Draai de potmeter rechtsom en daarna weer linksom.

8. Wat is het minimale toerental?

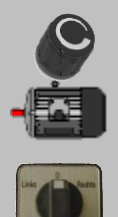

Draai de potmeter linksom

- De as stopt met draaien.
- Zet de links/rechts schakelaar in de middelste stand.

Stel de waardes bij *Analog target value…* op de standaard waardes.

Vul 0% in bij 0V *corresponds to* Vul 100% in bij 10V *corresponds to*

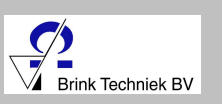

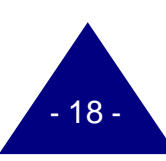

## **Acceleratie / Deceleratie**

Acceleratie en deceleratie wil zeggen*: Hoeveel toeren moet de as van de motor versnellen / vertragen per seconde.*

Deceleratie kunnen we ook omschrijven als een negatieve acceleratie.

De regelaar staat standaard ingesteld op een versnelling / vertraging van 1000 1/min/s.

De instellingen voor de acceleratie / deceleratie kunnen we vinden bij **Speed-profile**, zie de figuur 19.

- Zorg dat de noodstop is ingedrukt.
- Klik op Speed Profile…

#### Nu opent onderstaand scherm, figuur 20:

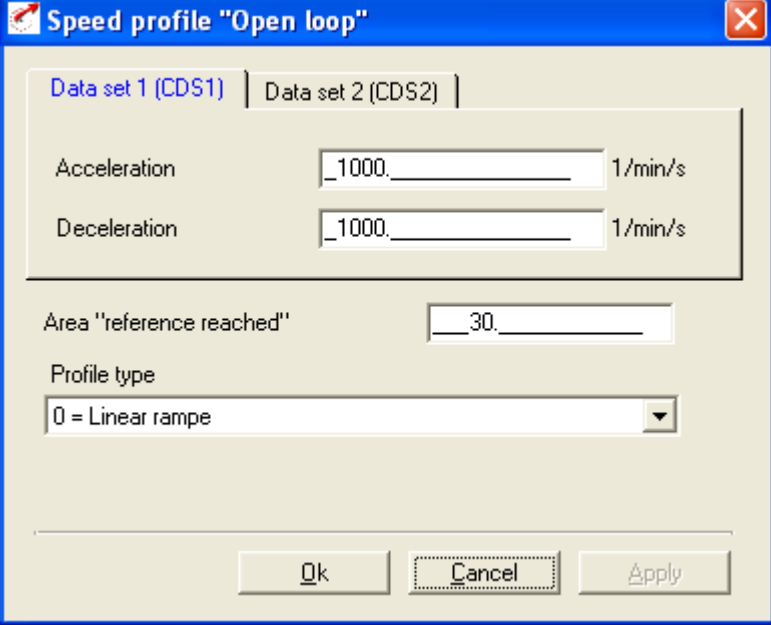

*Figuur 20 Speed profile - OpenLoop*

Pas de acceleration en de deceleration aan naar de waarden zoals hieronder aangegeven.

Acceleration: 200 1/min/s Deceleration: 3000 1/min/s

Stel het maximale toerental in op 2800 1/min.

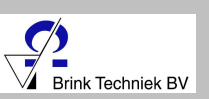

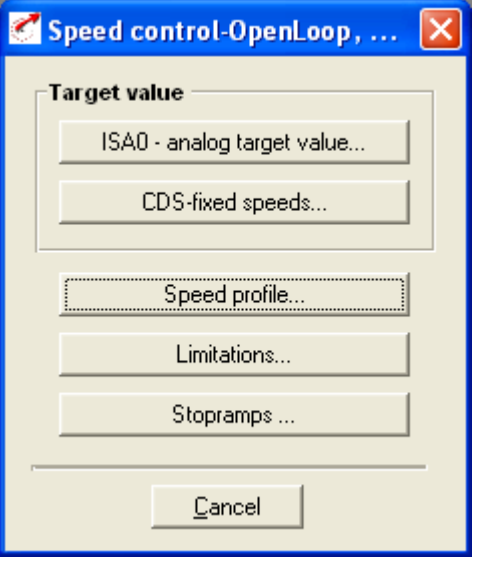

*Figuur 19 Speed control - OpenLoop*

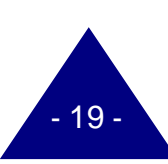

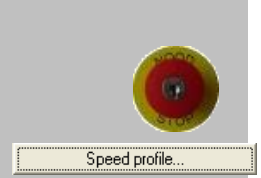

Save setting in device

- 
- 

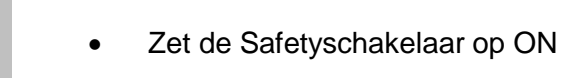

- Ontgrendel de noodstop.
- Zet de links/rechts schakelaar in de rechterstand.

• Zet de links/rechts schakelaar in de linkerstand.

• Draai voorzichtig aan de potmeter.

Klik op save setting in device

• De as van de motor gaat draaien.

De motor start nu rustig op. Het rustig opstarten wordt veelal gebruikt bij lopende banden.

- 
- 
- Draai de potmeter linksom
- De as stopt met draaien.
- Zet de links/rechts schakelaar in de middelste stand.
	- 9. Wat gaat sneller: Accelereren / Decelereren.
		- a. Het Accelereren.
		- b. Het Decelereren.
		- c. Het gaat even snel.

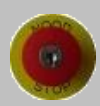

• Vergrendel de noodstop.

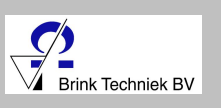

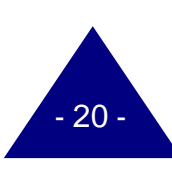

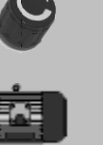

## **Control Device**

Nu gaan we naar de **Control device**. Hier kunnen we de motor gaan bedienen zonder aan de potmeter te draaien.

Voordat we hieraan beginnen stellen we de acceleratie / deceleratie in en het maximale toerental.

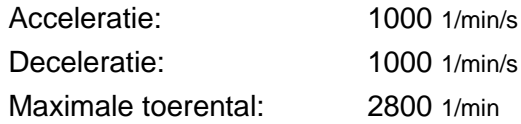

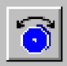

#### • Klik op de **Control device**.

• Je krijgt nu de volgende melding te zien, zie figuur 21.

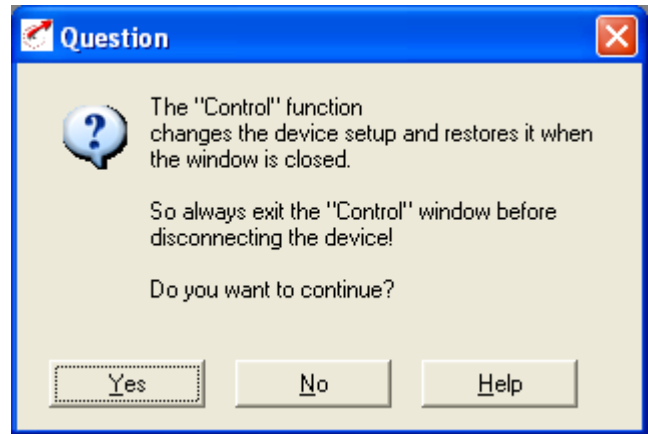

 *Figuur 21 Question The "Control" function*

- Yes
- Klik op **Yes.**
- Je krijgt nu figuur 22 te zien.

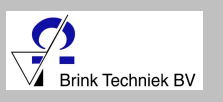

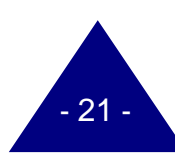

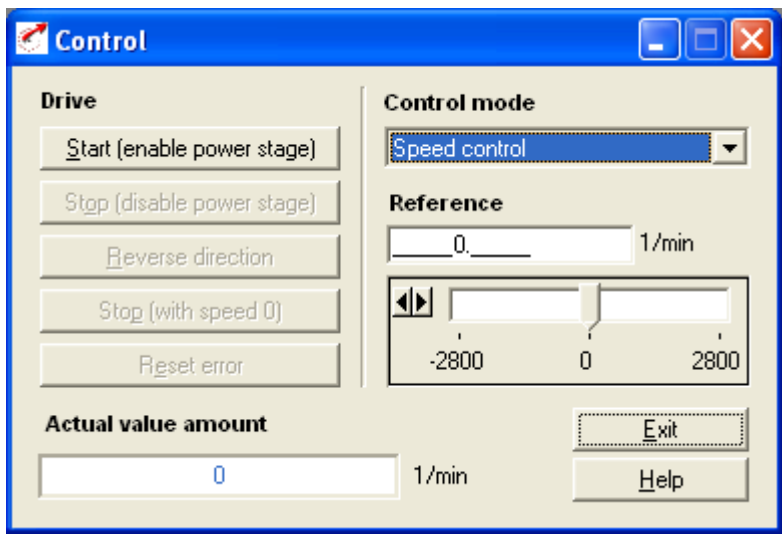

 *Figuur 22 Control*

In de **Control device** kunnen we de frequentie van de motor regelen. Je ziet dat we de as tot maximaal 2800 1/min kunnen laten draaien. Dat klopt, want dat hebben we ingesteld.

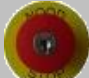

• Trek de noodstop uit.

Verander bij **Control Mode** de selectie *Speed control* in *U/F-characteristic line*. Zoals hieronder staat aangegeven.

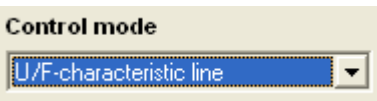

- Klik op **Start** (enable power stage).
- Beweeg de pijl naar de 2800 1/min.

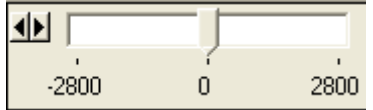

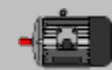

De as draait nu met een toetental van 2800 1/min.

We kunnen nu heel gemakkelijk de as van de motor linksom laten draaien.

Reverse direction

• Klik op **Reverse direction**. Dat betekent "andere kant op".

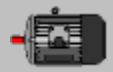

De as van de motor draait nu linksom. Druk nogmaals op **Reverse direction**. De motor wisselt van richting.

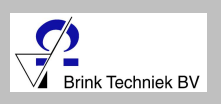

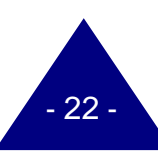

• Stel de motor in op 1000 1/min. Zie figuur 23.

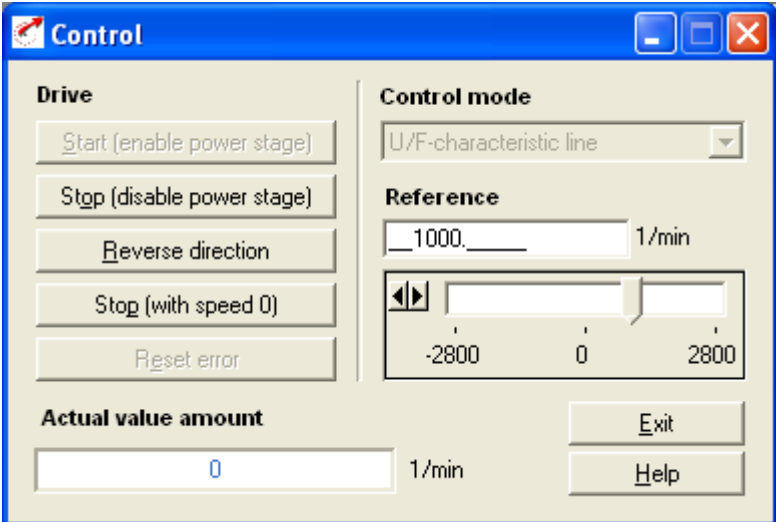

 *Figuur 23 Control 10 Hz.*

- 10. Wat gebeurt er als je nu op **Reverse Direction** drukt?
	- a. Dan komt de motor tot stilstand.
	- b. Dan blijft de as op een toerental van 1000 1/min draaien (rechtsom).
	- c. Dan gaat de as op een toerental van -1000 1/min draaien (linksom).
	- d. Dan gaat de as op een toerental van -2800 1/min draaien (linksom).

Nu gaan we de motor stopzetten:

- Druk op **Stop** (disable power stage)
- Stel de **Reference** in op 0 1/min.
- Druk nu op **Exit**.
- Klik bij de melding hieronder op **Ok.**

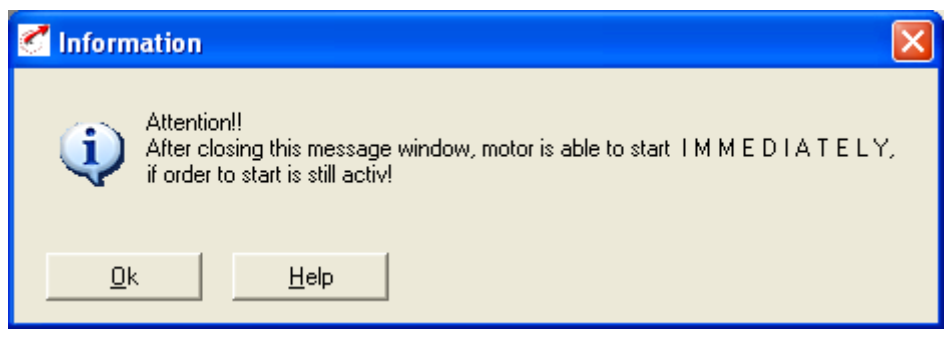

**Figuur 24 Information** 

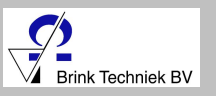

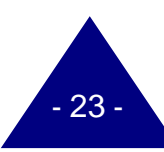

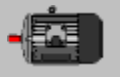

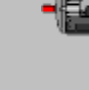

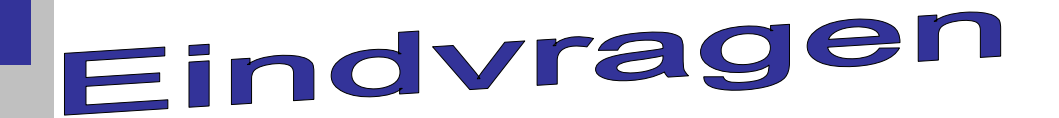

Stel het maximale toerental van de motor in op 30Hz.

11. Wat is de maximale nominale referentie van de motor? Licht je antwoord toe aan de hand van een berekening.

- 12. Hoe kunnen we het toerental zo nauwkeurig mogelijk regelen als we 200 1/min willen draaien?
	- a. Met de potmeter
	- b. Met control device
	- c. Door de acceleration op 200 1/min/s te zetten
- 13. Wat is het maximale toerental van de motor als we deze op 14% van 4500 zetten?
- 14. Wat is de frequentie bij een toerental van 4500 1/min?

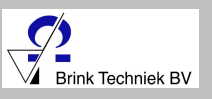

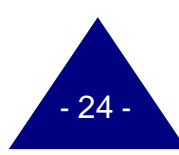

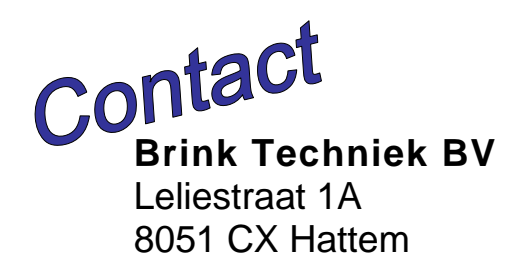

Telefoon: (038) 447 5750

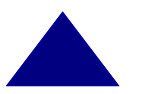

 E-mail: verkoop@brinktechniek.nl Internet: www.brinktechniek.nl